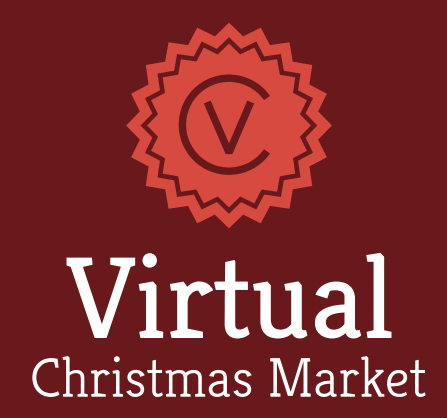

## QuickGuide

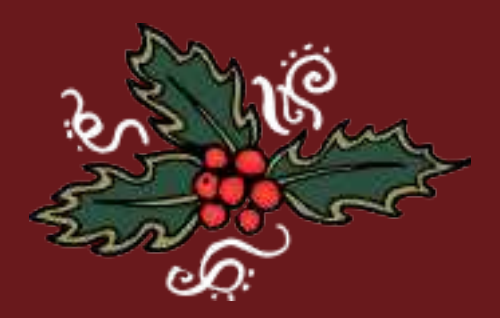

© 2020 | virtual-christmasmarket.com

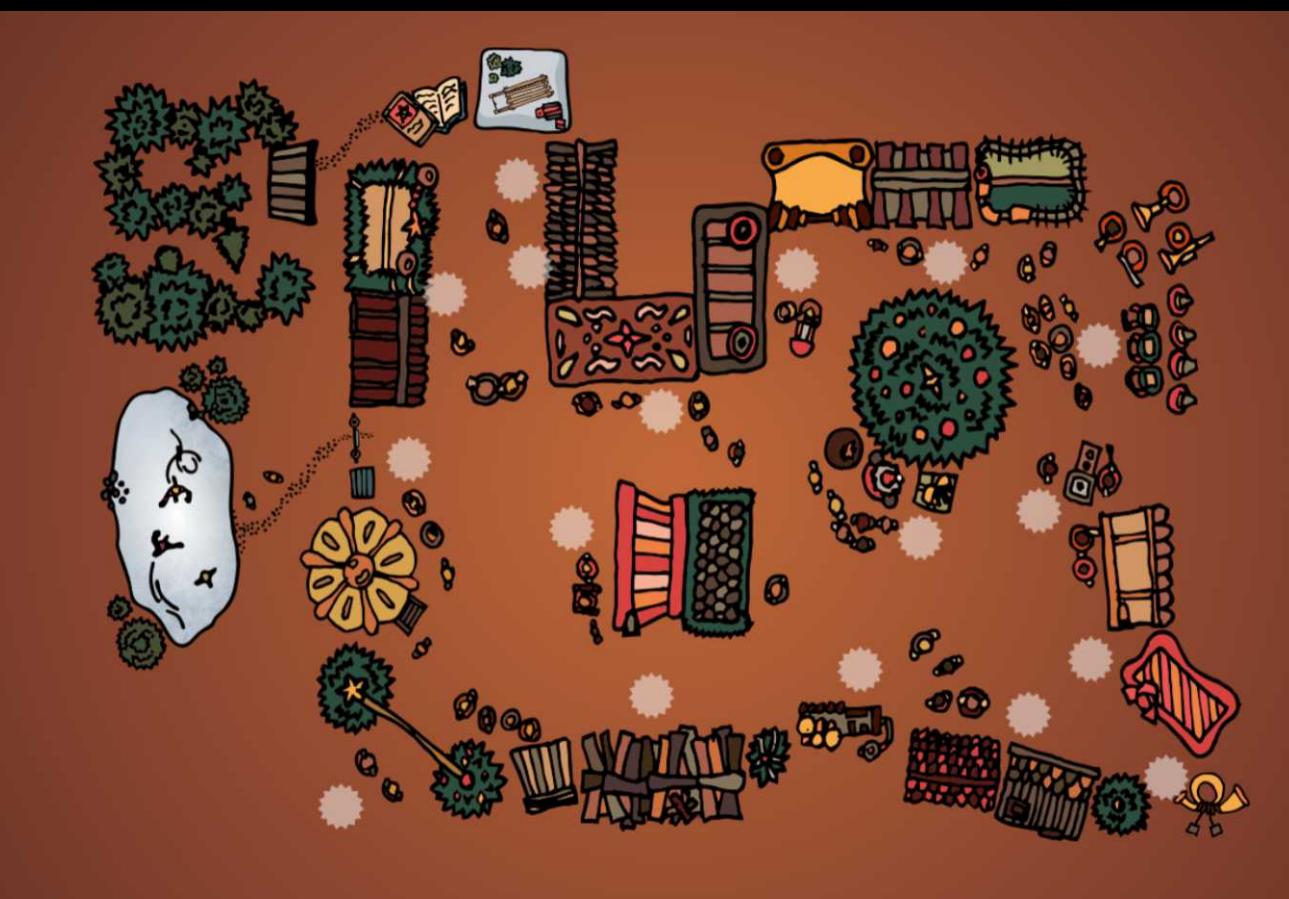

Use the map to navigate through the market. To open it, click or tap on *Map* or the  $\circ$  - Symbol in the top right-hand corner of the pabe. Chose one of the dots  $(\clubsuit)$  to get to a specific stall.

## **Navigation**

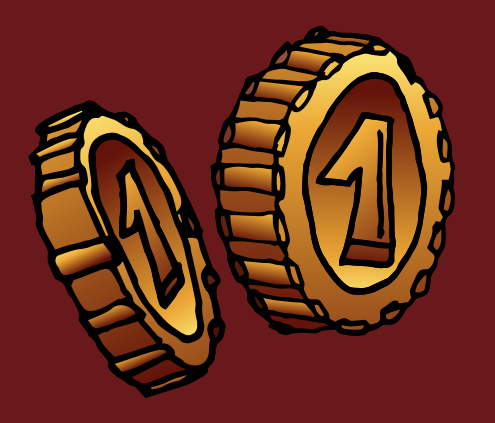

Coins are hidden all over the market. Collect them to unlock recipes or virtual candles. To make a purchase, select a stall and click on it. Your coin balance is shown in the top left-hand corner next to the  $\sim$ -Symbol.

To see what you've already bought and access your purchases, click or tap on *Purchases* or on the **a** - Symbol.

## Purchases

Click Menu or: to enter codes and turn background sounds, music or snowfall on or off.

For further assistance please do not hesitate to contact us! support@metamorphus.de

## O p t i o n s